#### **As you arrive:**

- 1. Start up your computer and plug it in
- *2. Log into Angel* and go to CSSE 120
- 3. Do the *Attendance Widget* the PIN is on the board
- 4. Go to the course *Schedule Page*

*Plus lots of in-class time to work on team project.*

- 5. Open the *Slides* for today if you wish
- 6. Check out today's project: **Session17\_MovingSmileys**

### **Defining classes part 1**

- Review objects & object terminology
- Defining your own classes
- Instantiating and using objects
- Object interaction

### **Project work:**

Work in your team to complete next milestone

### **Session 17 CSSE 120 – Introduction to Software Development**

#### *Checkout today's project:* **Session17\_MovingSmileys**

*Troubles getting today's project? If so:* 

*Are you in the Pydev perspective? If not:*

• **Window ~ Open Perspective ~ Other** then **Pydev**

*Messed up views? If so:*

• **Window ~ Reset Perspective**

*No SVN repositories view (tab)? If it is not there:*

• **Window ~ Show View ~ Other** then **SVN ~ SVN Repositories**

*In your SVN repositories view (tab), expand your repository (the top-level item) if not already expanded.*

• If no repository, perhaps you are in the wrong Workspace. Get help as needed.

*Right-click on today's project, then select Checkout. Press OK as needed.*

The project shows up in the

**Pydev Package Explorer** to the right. Expand and browse the modules under **src** as desired.

## Review: What is an Object?

□ An Object is an active data-type:

**E** knows things about itself

 $\blacksquare$  fields

■ a.k.a. instance variables (or fields)

- **E** can be asked to (based on what it knows)
	- **do things** 
		- **Mutator methods**
	- **P** provide info about itself and/or other objects that it knows about
		- **A** accessor methods

# Review: Object Terminology

- Objects are *data types* that **UML class diagram:** might be considered *active* They **store information** in *instance variables* They **manipulate their data** through *methods* x y … **Point** Instance variables written here
- Objects are *instances* of some *class*
- □ Objects are created by calling *constructors*

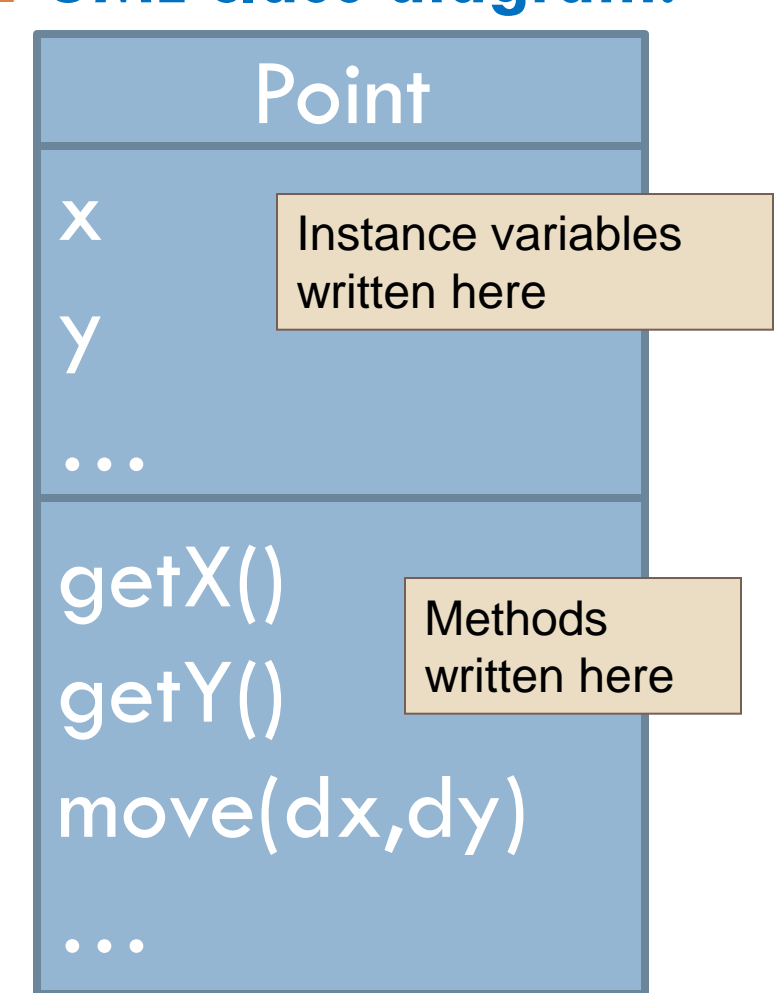

## Key Concept!

- A class is an "object factory"
	- **E** Calling the constructor tells the classes to make a new object
	- **Parameters to constructor are like "factory options",** used to set instance variables
- Or think of class like a "rubber stamp"
	- **□ Calling the constructor stamps out a new object shaped** like the class
	- **Parameters to constructor "fill in the blanks". That is,** they are used to initialize instance variables.

# Review: Using Objects in Python

```
WIDTH = 400HEIGHT = 50REPEAT_COUNT = 20
PAUSE LENGTH = 0.25win = GraphWin('Saints Win!', WIDTH, HEIGHT)
p = Point(WIDTH/2, HEIGHT/2)t = Text(p, 'Saints—2010 Super Bowl Champs!')
t.setStyle('bold')
t.draw(win)
nextColorIsRed = True
t.setFill('blue')
for i in range(REPEAT_COUNT):
    sleep(PAUSE_LENGTH)
    if nextColorIsRed:
        t.setFill('red')
    else:
        t.setFill('blue')
    nextColorIsRed = not nextColorIsRed
win.close()
```
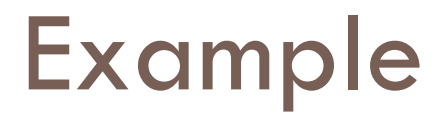

### $pp = Point(200, 100)$

t = Text(p, *'Go Colts!')*

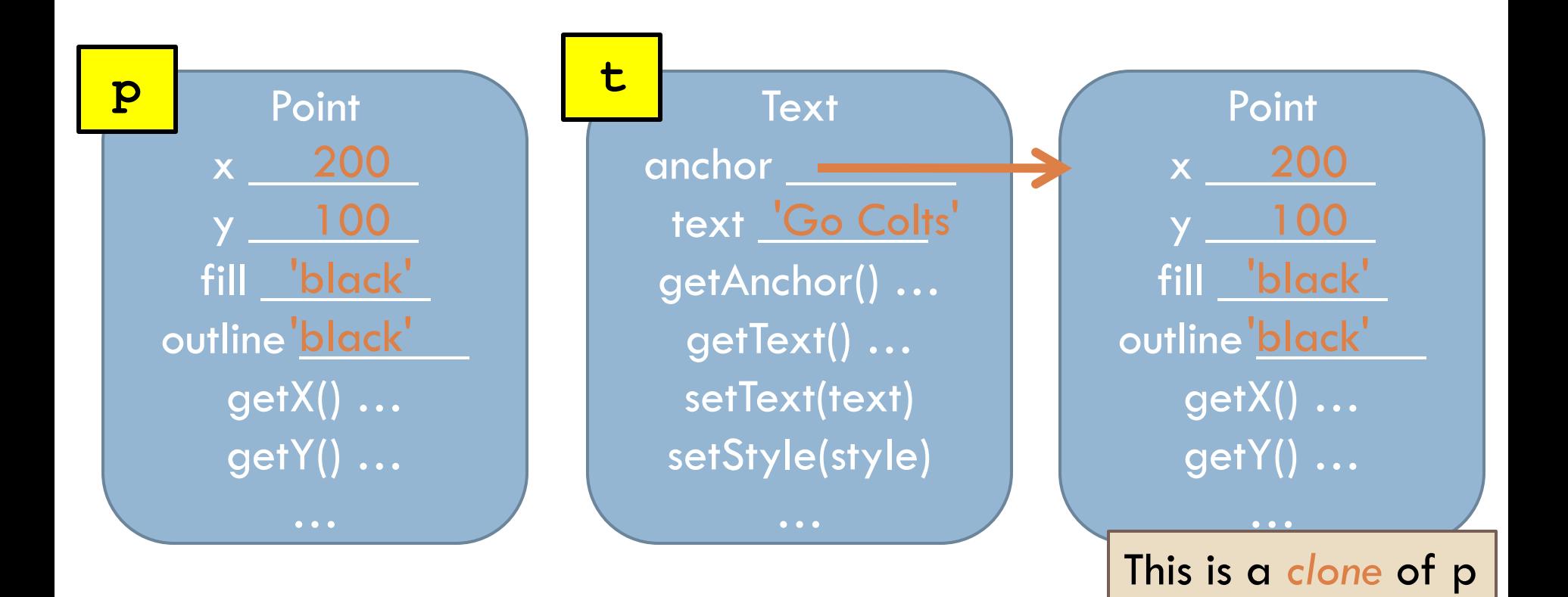

# Creating Custom Objects: Defining Your Own Classes

#### □ Custom objects:

- $\blacksquare$  Hide complexity
- **P** Provide another way to break problems into pieces
- Make it easier to pass information around

### □ Example:

Moving "Smiley" class.

- **Let's** create our own custom class and use it to instantiate objects.
- Use modules in project you checked out earlier

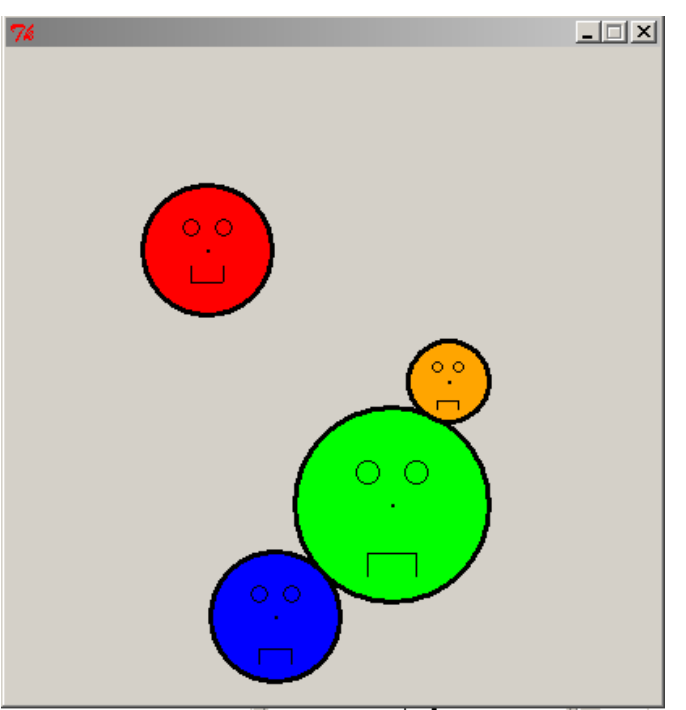

# Coding MovingSmileys

□ Create constructor noting default parameters

- Defaults are size, color, and isSmiling
- Study the code for creating parts
- **Explore how parts list is created**
- □ Create draw() method and run scene1
- □ Add move() method, and run scene1
- Add smile and frown methods, which need to know about size
- □ Run scene 2, point out that 3 other methods needed for collisions to work

## Review of Key Ideas

#### *Constructor*:

Defined with special name **\_\_init\_\_**

- Called like **ClassName()**
- *Instance variables*:
	- **□ Created when we assign to them**
	- **Live as long as the object lives**
- **self** formal parameter:
	- Implicitly get the value *before the dot* in the call
	- **Q** Allows an object to "talk about itself" in a method

### Work on your team project

- □ Meet with your project team
	- **E** Finish up what is due for session 17 milestone
	- **O** Continue working on next milestone
	- **□** Decide on time/venue for next meeting

#### $\neg$  Next session

- **Another example of defining classes**
- **D** More project work